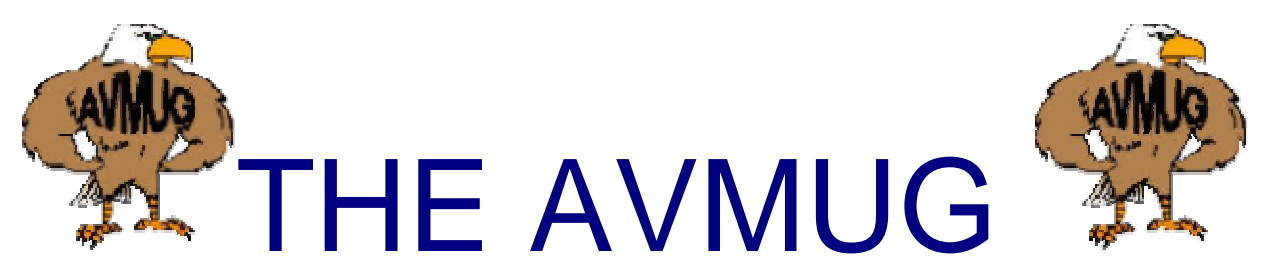

# **Vol. 2 FEBRUARY, 2006 Antelope Valley Micro-computer Users Group Newsletter FEBRUARY 2006**

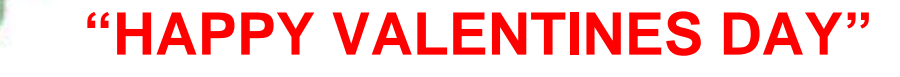

## **\*\*NEXT GENERAL MEETING\*\***

**This meeting will be held on the 15th of February. It will start at 7:15 P.M. Sharp.** 

> **INSIDE THE MUG Meeting notice Mynee & Moe Chatter B ox Presidents Corner General information Computer tips Club Application Your name for free raffle ticket**

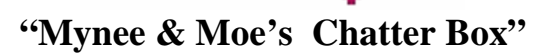

**Mynee**: **"Hey Moe !"** 

**Moe: "What Mynee?** 

**Mynee: "This month w e get to play with computers and ask questions, maybe you can learn something, heh heh.** 

**Moe: You think you know it all don't you? We will see w ho knows what at** 

**the meeting. I know w e have some new people that have a lot of questions for our advanced people.** 

**We are looking for some new members, g uests etc: We almost had a guest speaker from the Corel Company this w eek. But because of our meeting on Thurs day, he w as not able to work us in to his time frame.** 

 **Moe: Wow! Mynee, that w ould have been great, to bad he had other plans for doing a talk at another club. Yea** 

**w e should be more flexible to get to hear these people. Change meeting dates etc: What do you think?** 

**Mynee: Well it is not up to me to make that decision; w e would have to have a vote from the group as a whole on that. But sounds like wemissed a good presentation on the workings of Word Perfect and some other items.**

**Moe**: **Well let's talk about that at the meeting Ok.** 

 **Mynee: Alright let's d o that. Oh one other thing, Just in case you did not pay your dues like you said you were last month, You need to do it ASAP, Did you pay yours Moe?** 

**Moe: No I was lazy and did not do it I will pay them tonight. Mynee, what is this I heard that the Senior Center Computer Project w as not going so well?** 

**Mynee: Yeah w e had a minor setback in the installation of the computers, something about room usage. Come to the meeting and let the board answer your questions,** 

**I'm sure some one there will have the answers.** 

**Moe: Ok Mynee, see you on Wednesday the 15th of February at the Senior Center, in Lancaster, CA.**

**The next months meeting on March 15th 2006** 

### **PRESIDENT'S CORNER**

**Have you ever w anted to know more about your computer? Have you ever felt lost when shopping for a new computer? If so, join us on Wednesday February 15 for our first workshop session since last fall! Ky Moffet will be leading o ne session, and discussing the various components that make up a computer. This will be especially useful if you are thinking about buying a new computer, and you want to know about all the important things they probably won't tell you at the computer store.** 

**If you are n ot in a mood to study computer c omponents, I will be leading the second break-out session** 

**on digital p hoto editing. Last month, I discussed transferring your photos from your camera to your computer. This month I will discuss basic photo editing, and some of the useful software.** 

**So, bring your questions, and maybe a friend or two and let's see if we can have some fun. See you there!** 

**Kevin Hirschbuehler**

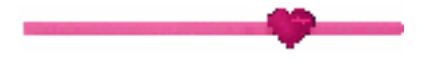

## **"FYI"**

**We went to the senior center and had a talk with Nusun and our prospective new director.**

**The y are tr ying to accommodate s etting up our PC n etwork after the tax folks are done. The staff does have a problem pro viding a computer s pace and waiting room for seniors needing tax help. After the January - April tax season, the tax service folks help seniors file for homeowner rebates, fro m August through**  September. Apparently a 2 year room **agreeme nt was recently signed, so tr yin g to add a senior computer netw orkwould have a lower priority to the senior communit y. It is apparent that the** 

**senior center isn't large enough to handle the increased needs of the communit y.**

**While visiting the May or Roberts(w h o is also on the Center Advisor y Board-CAB) o n another matter, I mentioned the difficulty AVMUG was having tr ying to establish a senior center computer network, due to lack available building space. I w ould be happ y to see some portable classrooms set up since waiting for the county to add another** level to the center building would not be **practical. No w, as Einstein would say, we hav e created a vacuum condition in the universe, and wewill see how that need will be filled.**

**It appears this challenge is a test of AVMUG p erseverance. This 2004 service project is no wat the level of city and county awareness. AVMUG has established the need for the network, offered to provide the computers and training, and is no wrecognized for its partici pation in community affairs. I am confide nt wewill g et the network established and giv e the program a chance to evolv efor AVMUG and the community. B y providing this service to the communit y, w e may also ensure A.V.M.U.G.'s survi val. It i s getting harder to maintain membership without having some means for p eople to ap ply "on the spot", what they hav elearned. I continue to believe a computer net work will be a win, win** 

**situation for the community and AVMUG.** 

**Our next milestone will probabl y be after April's tax season.** 

**Thanks for your continued support.**

#### **Bob**

**Is your name in this ne w sletter? Claim your door prize ticket it is "free" It looks like this \*name\*** 

# **COMPUTER TIP # 1**

#### **Keep It Regular**

**You've probably heard over and o ver again the things you should do or actions you should take to keep your computer safe and secur e. That's all great, but aren't all of those thing s a little hard to reme mber on a day to day or a month to month basis? Wouldn't it be nice to just hav e a list to print out to remind y ouwhe n those things need to be done?**

**Well, wait no longer. Below is a list of some of the things I thought of that everyone should do on a regular basis. These are things I do to my o wn computer as w ell, because it's just that important!**

**Ok, to get started, one of the more obvious practices is that you should run an antivirus scan at least bi weekl y, if not every week. Now, I use the Norton antivirus software, but there are s everal options out there, with most of them working in a similar way. Most programs will allo w you to set up a time for the scan to run, so y ou don't h a v e to worry about running it manually each time. If you want it to run at 4:00 on Frida y afternoon, it will just automaticall y do that for y ou, with no hassle. The antivirus programs also hav e certain boxes that you should keep check ed in case of a problem. For example, in Norton, you can choose to hav e the Aut o-Prot e ct on all the time, as well as, hav e it start automatically e very time Windows starts up. In Norton, you also hav e options to go through on h o wy ouwould like an infected file to be taken care of. You can choose to have it repaired, hav e it quarantined if the repair failed or den y an y access to the file itself. These are just a fe w of the choices you get along with an antivirus scan. Just take some time to browsethrough the Options with the antivirus soft ware y ou use.**

**Along with the above tip, you should also run y our Live Update scan regularly too, so you don't miss an y of the update s the program has to offer. I, for one, run my live update each morning before I check my e-mail here at the offic e. It only takes a fe w minutes and it's just a simple way of ensuring** 

**the computer is safe before all those junk e-mails come rollin' through.**

**Next, another smart thing to hav e on your computer is an ad ware/sp yw are program. This isn't as s erious as viral prote ction, b ut it is very important. Programs such as Sp [ycatcher](http://store.worldstart.com/product.php?productid=2454) or [Acroni](http://store.worldstart.com/product.php?productid=2227&cat=0&page=1) s are good starts to this prote ction o ption. There are also programs s uch as Sp y Bot or Ad Aware**  out there to help keep you safe. You **should also consider g etting some s ort of a fire wall program like [ZoneAlarm](http://store.worldstart.com/product.php?productid=2350&cat=0&page=1).**

**Now, on to s ome more! There are several things you can d o to your computer to clean up space. For one, y ou should run a** disk cleanup **prett y regularly to make sure n othing is eating a way your s pace. To do this, click on the icon on your desktop and look for the Right-click on that and choos e C: My Computer driv e**. **Properties**. **This will bring up a pie chart of ho wmu c h space is being used and how much you have left. It has all kinds of information there for you regarding your disk space, so y ou can check and make sure you ha ve**the appropriate amount of disk space **left. You just click on the Disk Cle anu p button and let it run. You may be amazed at how much stuff that will remov e from your computer. \*Bo b Lion\* It may all be unnecessary stuff that y ou didn't even knowwas infested on y our PC! I had a problem with this awhile back. It may hav e been something some of you ha v e faced before too. I kept getting a little pop up box do wn in the** 

**bottom right hand corner of my screen that said something like "You are running on a n extreme lowa mount of disk space. Please remo ve items, etc." I didn't understand, because all I had on my laptop were some school files and things like that. Ther ewas nothing major and definitely nothing that could take u p that much space. I went to th e Disk Cleanup spot several times and no matter howmuch stuff was removed from my computer, the w arning bubble kept poppin g up. I finall y found out that I was somehow using around 48 G B of space and I only ha v e 52.3!!!!!! I w as just floored. There was no way I w as using that much space. So, I took m y PC to a friend and he was able to get all the unnecessary files off and no w I'm only using 7.37 GB and I hav e 44.9 GB of space left. What a c h ange, huh? There was some sort of program th at was multipl ying itself and it was just**  eating up all of my space. So anyway, **the moral of the story is t o check your disk space regularly to make sure something like this isn't getting ahold of all your space.**

**Another thing you can do to clean u p some space is go through your Add/Remov e programs** (**Start**, **Contr ol Panel**) **and clean up som e of the un w a nted ite ms in there. There al w a y s seems to b e some sort of program or attachment that you don't need, so y ou might as w ell get rid of it and use the space for something else, right? The Add/Remove list also tells y ouwhen y o u last use d a program, so it's easy to** 

**tell if you should get rid of it or not. If y ou haven't used it in the last month or so, I sa y,"Get it outta there!"**

**You should also go through all your files (I kno w, that ma y take a while) and clean some stuff out of those too. I know there's several things on my computer that I don't n eed any more, like school p apers I had written or some picture s or music files. That sort of stuff is safe to delete off your computer, if you're sure you're ne v er going to need it again. It will just free u p some space for you and help your computer run smoothly. You don't hav e to go do this we e kly or anything, but ever y t wo or three months may not be a bad idea. You can als o help your PC b y deleting old** e-mails **completel y off your s yste m. If you're nev er going to read them again, then w h y w a ste the space? Getting rid of all of thos e forwards y ou get and things like that will help y our email program and your system workbetter. Make sure you delete them fro m your deleted folder as well, not just from your inbox.**

**There are just a couple more things y o u can do to k eep your computer s afe, secure and running smo oth! If you surf the Internet a lot, clean o ut your Web** bro wser history **often and delete your cookies and files. This task is simple. Just go to an y Internet bro wser, click on Tools**, **Internet Options and under Temporary Internet Files, click Delete Cookies and Delete Files. Then under History, click on Clear Histor y**. **This g ets** 

**rid of the history of all the Web pages you' v e visited and all that comes with those. It's a good idea to do this ever y so often.** 

**You can also clear up unused icons on your desktop. I kno w I used to have tons of icons sitting on my desktop that I never used. I never knewhowanno ying it w a s until I cleaned mine up and no w I just hav e one ro w of icon s and that's it. I can see that picture of my dogs that I hav e as my wallpaper much better now! You can put all of these unused icons into their own folder or y ou can just delete them for good. That's up to you! Either w ay, it's a good thing to do.**

**One last thing! It's also a good idea to empt y out your Re cycle Bin w hen you get a chance. After you' v e deleted all this stuff from your PC, you'll want to make sure it's gone permanently b y deleting it o ut of your Rec ycle Bin too. Just find the Rec ycle Bin icon on your desktop and right-click o n it and choose Empt y Rec ycle Bin. It will throwaway all that junk for you!**

**Well, there y a go. There are just a few practices y ou can do to keep your PC up and running well! You don't want it bogged do wnwith all that junk, so help it out and clean it up! It will serve y ou better too!,** 

 **Erin: (tips came from worldstarts Stevescomputer tips.**

#### **AMANDA'S COOL SITE**

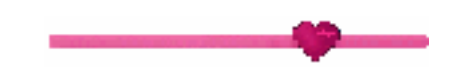

#### **Name M[y Tune](http://www.namemytune.com/)**

**I can't stand to hav e a song stuck in my head! Especiall y if all I h ave is just the tune and not the lyrics, or if I can only remember a fewof the words to a song. That makes it really hard to do a lyric search to find it, but I need not fear that ever again becaus e I'v e found Name My Tune, and I can get other people to h elp me out.** 

**Sing – this is the section w h ere you c an put your song out there to get named. What do y ou need? Well y ou need a microphone, that's it. Choose your microphone from the dr op do wn list, then click next. Record your tune a ndclick next a gain. No w y ou need to choose the genre, era, e nter your e-mail address and then click submit. Then people can start ide ntifying your tune.** 

**Listen – this is the section that lets you listen to tunes and identif y them. This is the flip side to the sin g section, of**  course! To start, select a genre and an **era and click Search. You can search through the "an y" categor y to get a complete random selection. To listen, click pla yback and if y o u kno w the name of the tune, click the Name This Tune button underneath the pla yer. If y o u don't kno w it, you can mo v e ahead** 

**to the next tune by clicking the next tune button.** 

**Help – if y ou've had trouble in any of these sectio ns, you can head over to the help section, which will walk you through it step b y step, and probably ans wer wh at e ver questions arise.** 

**Are you ready to name those tunes? Well, get out there and start listening! Only you can put someo ne else's mind at rest b y naming their tune. Hav e fun!**

#### **http://w w[w.namemytune.com/](http://www.namemytune.com/)**

**~ Amanda: Taken from the worldstartcomputer tip s b y steve. (Amanda's cool site)** 

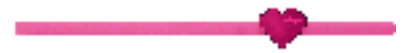

**Mujibar w as trying to g et a job. The Personnel Manager said, "Mujibar, you have passed all the tests,** 

**except one. Unless you pass it you cannot qualify for this job." Mujibar said, "I am ready." The manager said, "Make a sentence using the words yellow, pink and green."** 

**Mujibar thought for a few minutes and said, "Mister manager, I am ready." The manager said, "Go ahead."** 

**Mujibar said, "The telephone goes green, green, green, and I pink it up, and** 

**say, 'Yellow, this is Mujibar.'" Mujibar now works as a technician at a call center for computer problems. No doubt you have spoken to him.** 

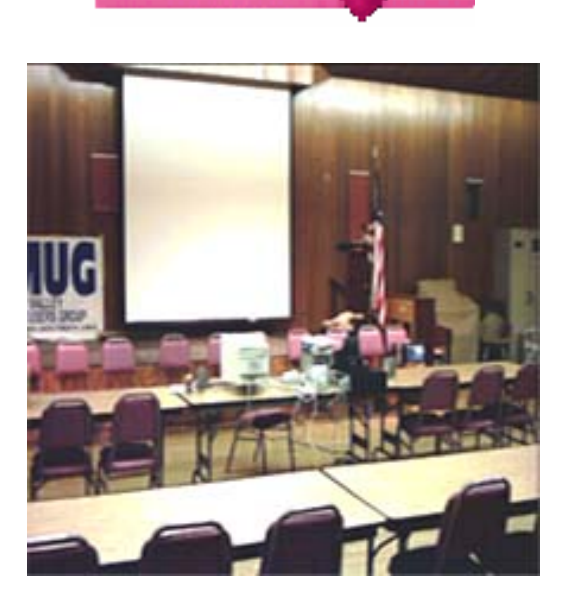

*This is the set up one year ago with the old projector, 2005* 

# **COMPUTER TIP # 2**

**Q: I have information that I need to include**  **in letters that I send out for work, like my name, address, etc. Is there a way to make this info come up each time I write an e-mail**?

### **A:**

**Yes, there sure is! These are called "signatures." In Outlook Express, you can set up signatures that you can access with just a few mouse clicks. See our Web site for details: [http://www.worldstart.com/tips/tips.php/](http://www.worldstart.com/tips/tips.php/440) [440](http://www.worldstart.com/tips/tips.php/440)**

**But what about other e-mail programs? Well, here's a method I use. Create a plain text document in Notepad that has all the common info you need.**

**Go to Start/Run and type in "Notepad" (without the quotes).** 

**Type all the info that you want available.** 

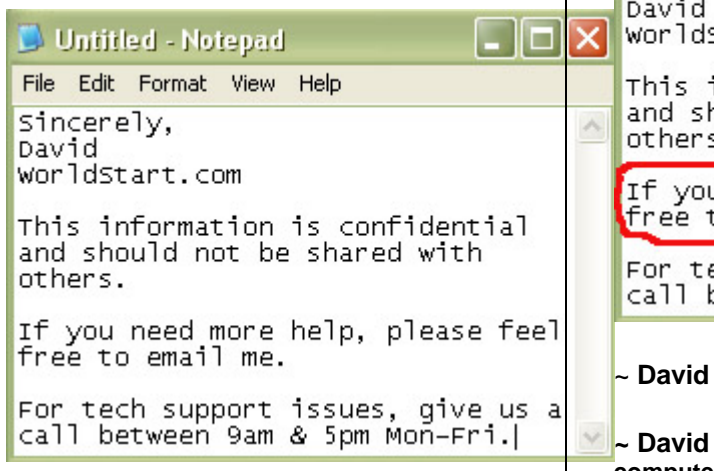

**Save it to your desktop with a name you'll remember.**

**Now, to make it even more accessible, click and drag it down to your taskbar. You could even change the shortcut's icon using this tip from our Web site: [http://www.worldstart.com/tips/tips.php/](http://www.worldstart.com/tips/tips.php/58) [58](http://www.worldstart.com/tips/tips.php/58)**

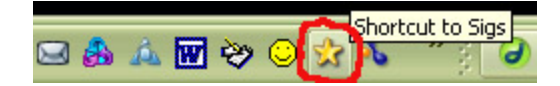

**There you have it! A little personalized button you can click on to bring up your common info. Just highlight and copy what you need, then paste it into your document.**

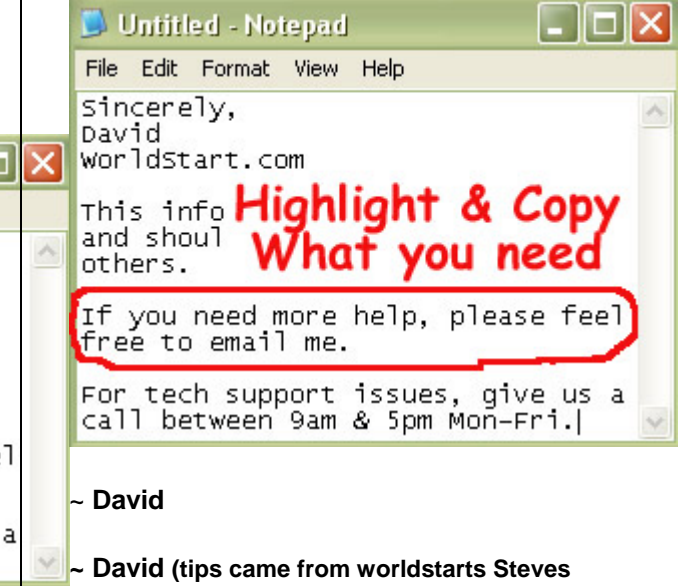

**computer tips.** 

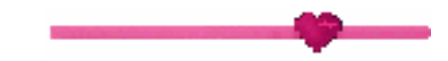

**"Hey you!" Ya you, want to get computer tips in your mailbox 5 days a week, each one is different. Just subscribe at this address:**

<http://www.worldstart.com/comptips.htm>

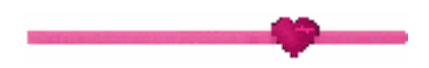

**Board of Directors: President – Michael Oke II president@avmug.av.org Vice President – Kevin Hirschbulervice-president@avmug.av.org Secretary – Deana Jones secretary@avmug.av.org** 

**Treasurer – Edward Groth treasurer@avmug.av.org Webmaster – Ky Moffet webmaster@avmug.av.org Newsletter Editor – Edward Groth editor@avmug.av.org Past President – Bob Lion past-president@avmug.av.org Talent Pool: Fundraising Advisor Edward Groth Treasurer@avmug.av.org Club Photographer Ray Santana-Images by Santana Our Internet Site: http://www.avmug.av.org Our Phones: AVMUG 661-940-9680** 

# *Disclaimer:*

"By following any of our tips, advice, or recommendations (for software, hardware or otherwise), you agree not to hold AVMUG or any of

It's **MEMBERS responsible** for any problems that may arise in following said advice. All of our tips, recommendations, and information are intended For you to use at your own Risk. Although all information given is proposed to be accurate at the time of publication, we make no guarantee; either expressed or implied that the Information in this newsletter is totally error free and 100% accurate".

To Join AVMUG, Please fill in appropriate blanks, and mail it (or bring it to a meeting) along with your check to: AVMUG, PO Box 2942, Lancaster, CA 93539-2942

Name:

Membership Includes Immediate Family

Names:

if you would like name tags for family members please include their names.

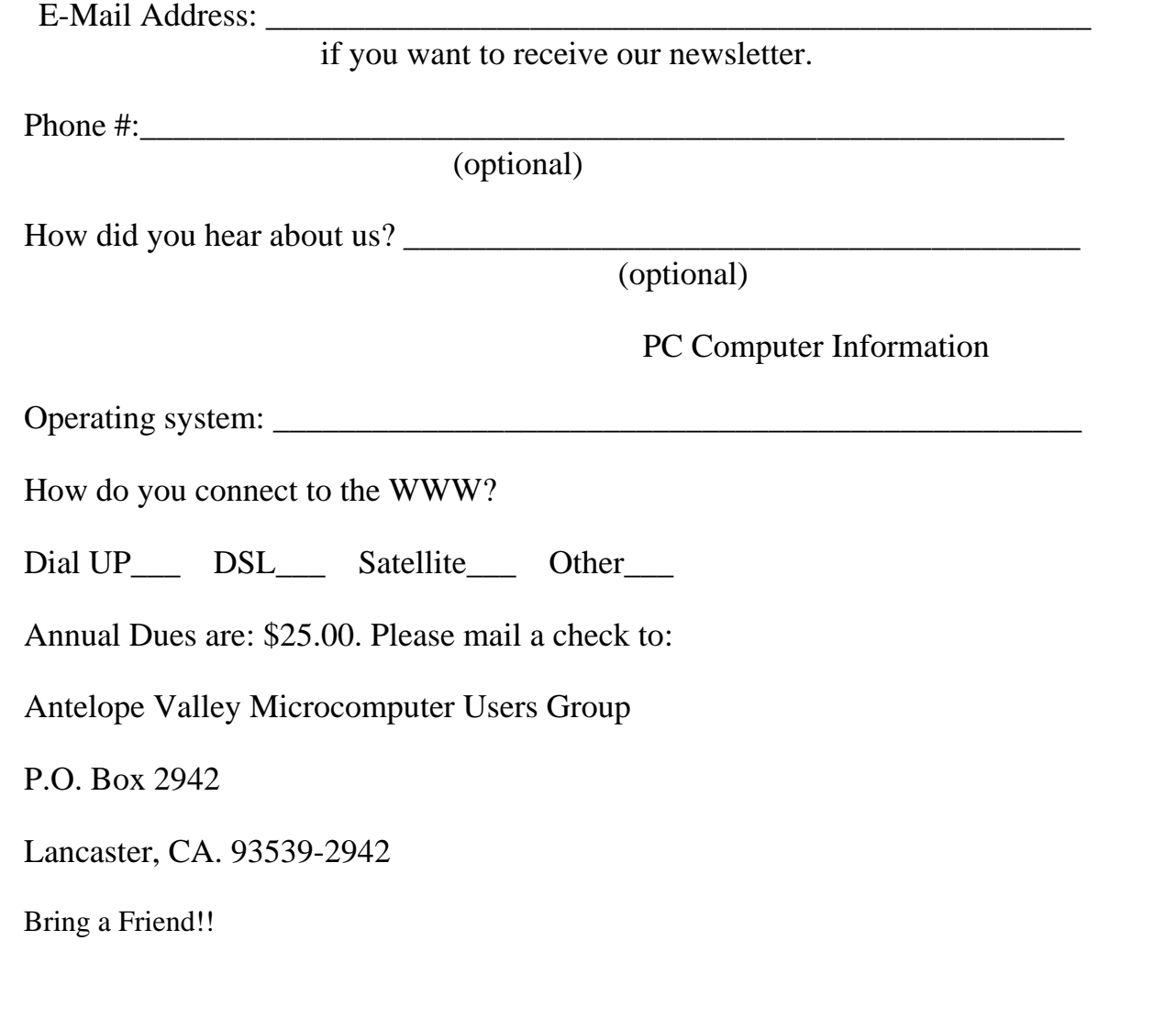